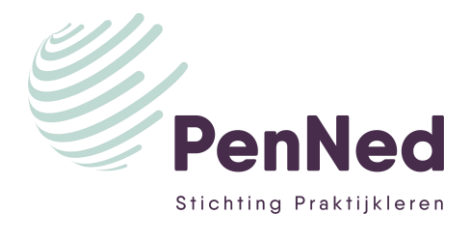

# **AANMELDINSTRUCTIE VERKOOPSTAND ONLINE BEURS PENNED**

#### **Deze aanmeldinstructie is om je voor een online-PenNedbeurs aan te melden met een verkoopstand.**

### **Wie meldt aan?**

En natuurlijk kun je dan tijdens de beurs ook bij andere PE's inkopen.

Aanmelden kun je doen als bedrijfsleiders of als trainee met rechten om in te schrijven voor een beursstand.

### **Wil je met de PE de beurs alléén bezoeken om in te kopen (en dus géén verkoopstand inrichten)?**

Dan is aanmelden niet nodig; je kunt op het tijdstip dat de beurs actief is direct de beurs bezoeken. Dit geldt voor alle trainees, ook als ze geen rechten hebben om een beursstand in te schrijven.

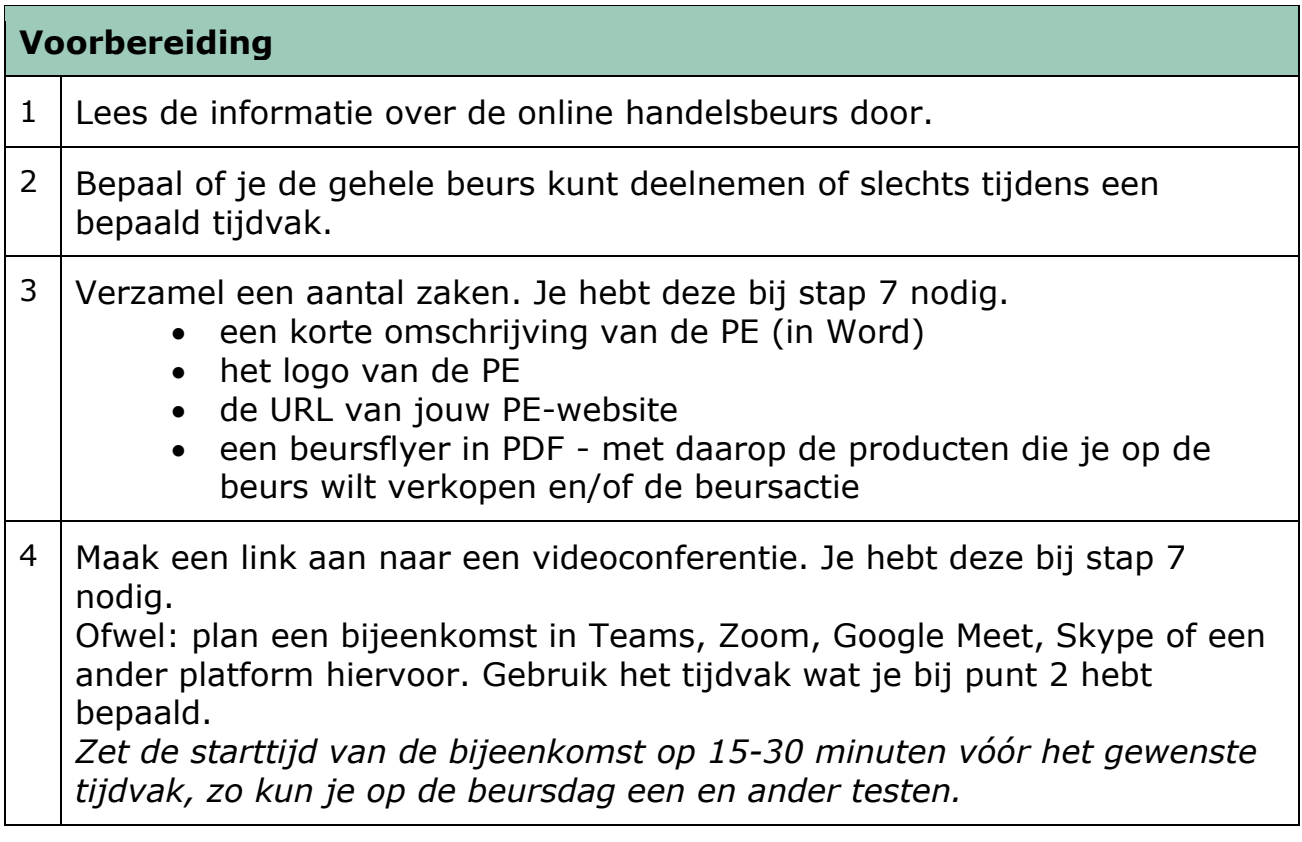

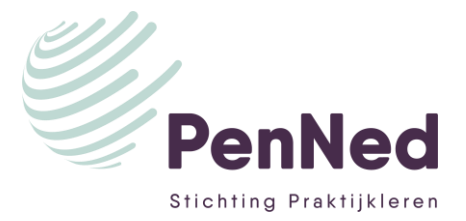

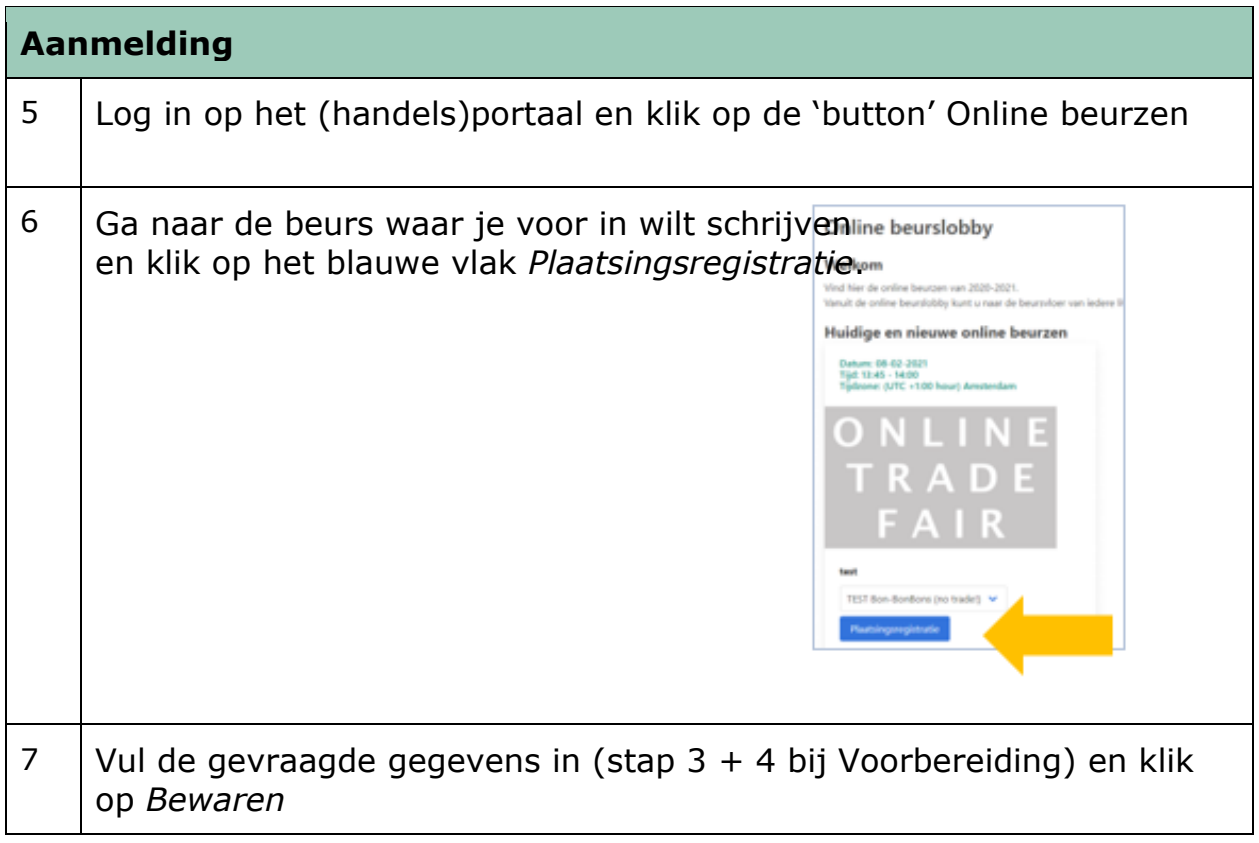

## **Wijzigingen doorvoeren**

Wil je een wijziging doorvoeren? Bijvoorbeeld een andere flyer uploaden of een andere Teams-link plaatsen?

➔ Herhaal de stappen 5 t/m 8 die bij Aanmelden staan. Je kunt dit zo vaak doen als je wilt.

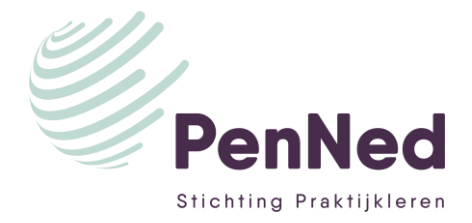

#### **Wil je weten welke PE's je op de beurs kunt ontmoeten?**

Dit kan vanaf twee weken vooraf. Klik op *Download de huidige deelnemerslijst hier.* Je krijgt dan een Excelbestand met de tot nu toe geregisteerde standhouders.

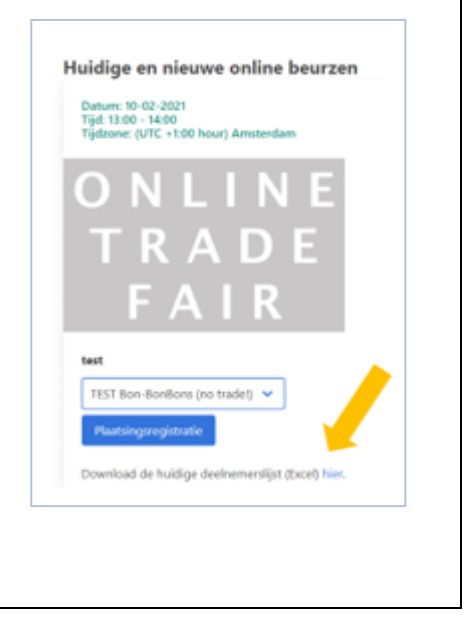

Om de activititeiten tijdens de beurs zelf voor te bereiden ➔ lees de *Handleiding Verkoopstand online beurs.*